## Secret sharing - combine

This command does combine of secret sharing.

| 6:30         |        |             | 0.0 | . ? 🗖 |
|--------------|--------|-------------|-----|-------|
| Secret Share |        |             |     |       |
|              |        |             |     |       |
|              | ;      | Share       |     |       |
|              | C      | ombine      |     |       |
|              |        |             |     |       |
|              |        |             |     |       |
|              | Pastel | board Utili | ty  |       |
|              | Clear  | Pasteboa    | rd  |       |
|              |        |             |     |       |
|              |        |             |     |       |
|              |        |             |     |       |
|              |        |             |     |       |
|              |        |             |     |       |
|              |        |             |     |       |
|              | File   | Text        | Pic | Guide |

When you press the main "Combine" button, you will see the following view.

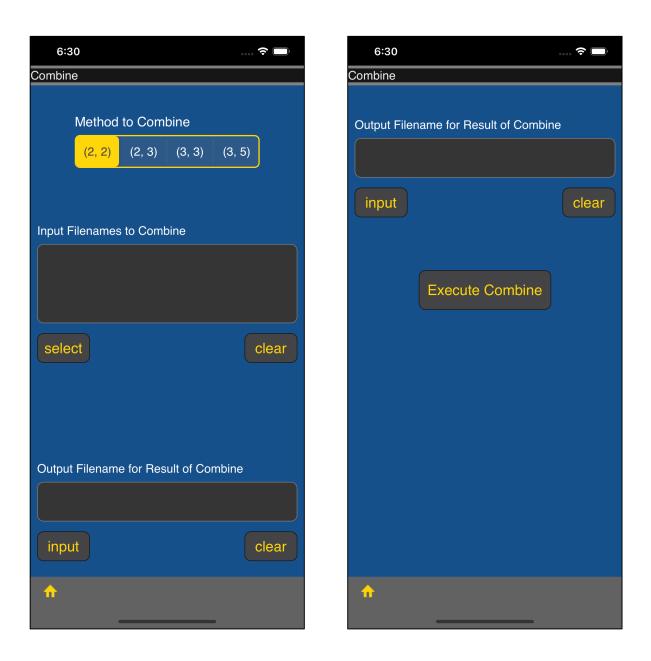

The user interface looks like this.

- Combine method
- Combine target file (multiple specification)
- Combine result output destination file name

This is the meaning.

| 6:3     | 1                                     |         |        |        | <b>?</b> |  |
|---------|---------------------------------------|---------|--------|--------|----------|--|
| Combine | )                                     |         |        |        |          |  |
|         |                                       |         |        |        |          |  |
|         | Method                                | to Coml | oine   |        |          |  |
|         | (2, 2)                                | (2, 3)  | (3, 3) | (3, 5) |          |  |
|         |                                       |         |        |        |          |  |
|         |                                       |         |        |        |          |  |
| Input F | ilenames                              | to Comb | oine   |        |          |  |
|         |                                       |         |        |        |          |  |
|         |                                       |         |        |        |          |  |
|         |                                       |         |        |        |          |  |
|         |                                       |         |        |        |          |  |
| selec   | ot                                    |         |        |        | clear    |  |
|         |                                       |         |        |        |          |  |
|         |                                       |         |        |        |          |  |
|         |                                       |         |        |        |          |  |
| Outout  | Output Filename for Result of Combine |         |        |        |          |  |
|         |                                       |         |        |        |          |  |
|         |                                       |         |        |        |          |  |
| innu    | •                                     |         |        |        |          |  |
| inpu    |                                       |         |        |        | clear    |  |
| ♠       |                                       |         |        |        |          |  |
|         |                                       |         |        |        |          |  |

The combine method is selected by the top segmented control.

- (2, 2) 2 share 2 combine
- (2, 3) 3 share 2 combine
- (3, 3) 3 share 3 combine
- (3, 5) 5 share 3 combine

This is what it means.

|          | 6:31                                          | ···· 🗢 🔲,      |              | 6:31                                          | 🔶 🗖       |     |
|----------|-----------------------------------------------|----------------|--------------|-----------------------------------------------|-----------|-----|
| Selec    | ting Combining Files                          |                | Sele         | cting Combining Files                         |           |     |
| 0        | Hello_Secret_Share.txt<br>2021/03/30 05:07:41 | ><br>20 bytes  |              | Hello_Secret_Share.txt<br>2021/03/30 05:07:41 | 20 bytes  | >   |
|          | Hello_Secret_Share_1s<br>2021/03/30 05:14:26  | )<br>100 bytes | $\checkmark$ | Hello_Secret_Share_1s<br>2021/03/30 05:14:26  | 100 bytes |     |
|          | Hello_Secret_Share_2<br>2021/03/30 05:14:26   | )<br>100 bytes | $\checkmark$ | Hello_Secret_Share_2<br>2021/03/30 05:14:26   | 100 bytes |     |
|          | Hello_Secret_Share_3r<br>2021/03/30 05:14:26  | )<br>100 bytes | •            | Hello_Secret_Share_3r<br>2021/03/30 05:14:26  | 100 bytes | ~ / |
|          |                                               |                |              |                                               |           |     |
|          |                                               |                |              |                                               |           |     |
|          |                                               |                |              |                                               |           |     |
|          |                                               |                |              |                                               |           |     |
|          |                                               |                |              |                                               |           |     |
|          |                                               |                |              |                                               |           |     |
|          |                                               |                |              |                                               |           |     |
|          |                                               |                |              |                                               |           |     |
|          |                                               |                |              |                                               |           |     |
| <b>~</b> | [Decide]                                      |                | •            | [Decide]                                      |           |     |

When you press the "select" button, you will see a table view like this.

This table view can select multiple items.

Select the file to be combined and press the "[Decide]" button on the toolbar to return as shown below.

| 6:31                                  |                      |                    |                | ¢      |       |
|---------------------------------------|----------------------|--------------------|----------------|--------|-------|
| Combine                               | Э                    |                    |                |        |       |
|                                       | Method               | to Com             | bine           |        |       |
|                                       | (2, 2)               | (2, 3)             | (3, 3)         | (3, 5) |       |
|                                       |                      |                    |                |        |       |
| Input F                               | ilenames             | to Com             | oine           |        |       |
| Hello_<br>Hello_                      | Secret_S<br>Secret_S | hare_1s<br>hare_2n | t.sss<br>d.sss |        |       |
| selec                                 | rt                   |                    |                |        | clear |
| Output Filename for Result of Combine |                      |                    |                |        |       |
|                                       |                      |                    |                |        |       |
| inpu                                  | t                    |                    |                |        | clear |
| <b>f</b>                              |                      |                    |                |        |       |

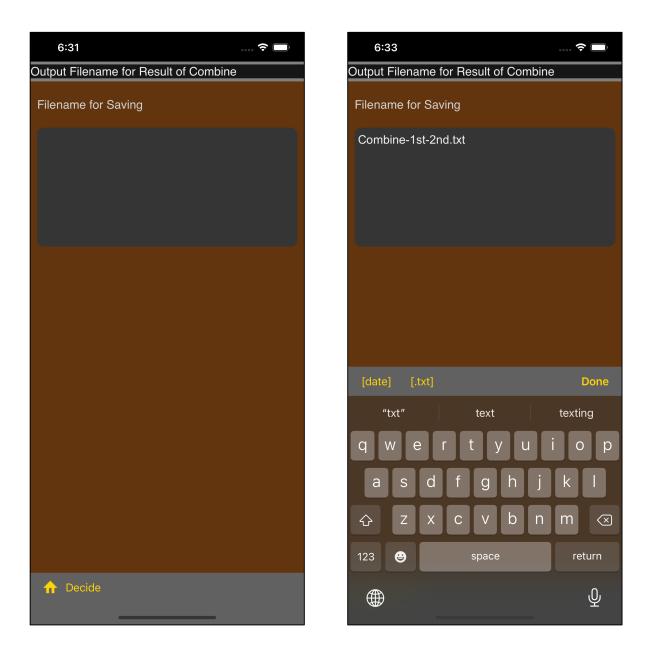

When you press the "input" button, you will see a view where you can enter the output destination of this result output file.

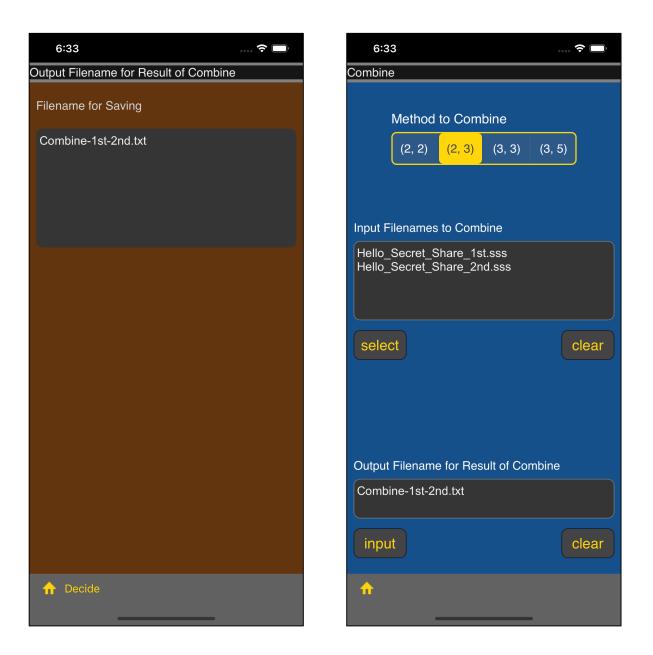

Enter the destination file name and press the "Decide" button on the toolbar to return as shown on the right.

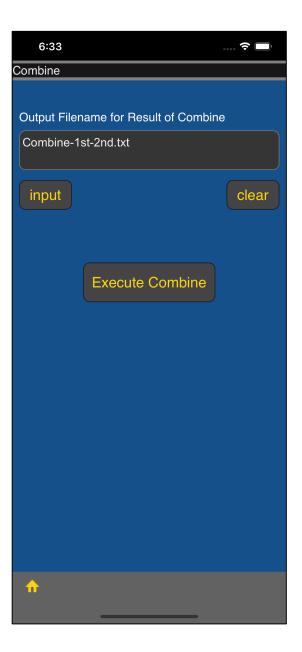

Scroll down and press the "Execute Combine" button to start combining.

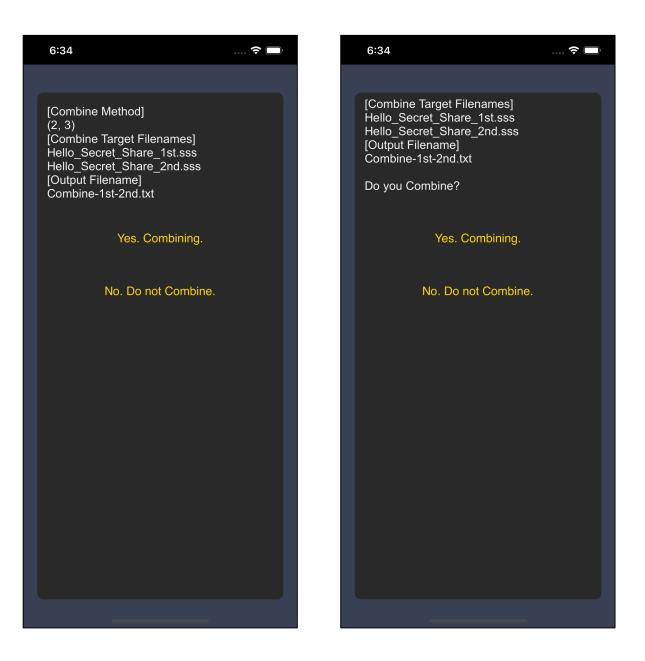

Before execution, such a final confirmation view comes out.

The view on the right is just a scrolling word.

If you press the "Yes" button, combine will be performed.

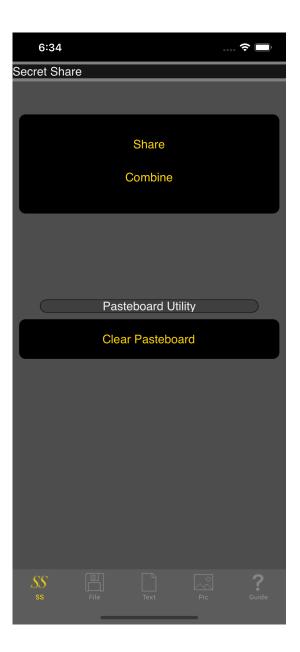

After execution, it will be back here again.

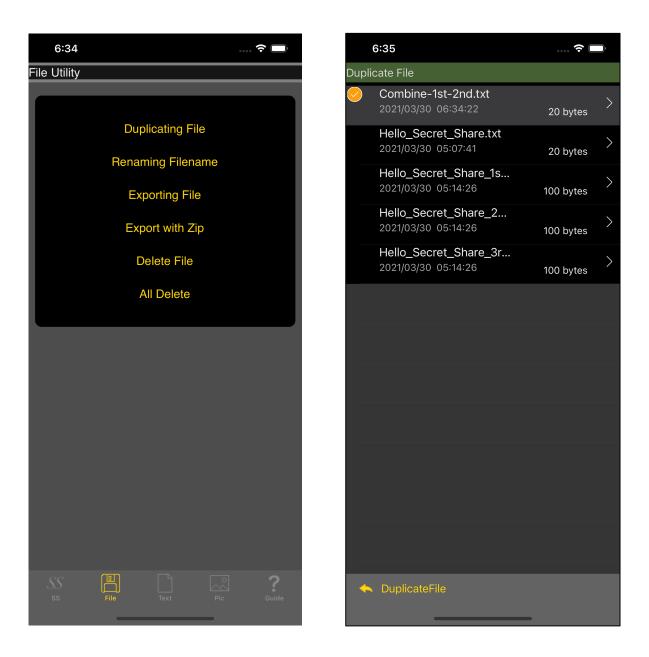

This is what happens when you use the "Duplicating File" command to look at the combine results.

| 6:35             |       | 🗢 🔘 |
|------------------|-------|-----|
| Combine-1st-2nd  | l.txt |     |
| Hello, Secret Sh | are!  |     |
|                  |       |     |
|                  |       |     |
|                  |       |     |
|                  |       |     |
|                  |       |     |
|                  |       |     |
|                  |       |     |
|                  |       |     |
|                  |       |     |
|                  |       |     |
|                  |       |     |
|                  |       |     |
|                  |       |     |
|                  |       |     |
|                  |       |     |
|                  |       |     |
|                  |       |     |
|                  |       |     |
|                  |       |     |
|                  |       |     |
|                  |       |     |
|                  |       |     |
|                  |       |     |
|                  |       |     |
| <b>~</b>         |       |     |
|                  |       |     |

It is back.

In this combine, if you combine the wrong share pieces, you will get the result of unnatural content.

This software does not currently have an authentication function (whether or not it is a suitable share piece) for each share piece.

If the size is inappropriate, combine operation is not performed.

However,

Size etc. are correct.

Content is inappropriate. (Not a valid pair.)

in such cases, combine is executed.

In such a case, combine result of the unreasonable content will be output.